### **INFORMÁTICA CURSO 2023-2024**

### **MANUEL FERNÁNDEZ DELGADO**

**Centro Singular de Investigación en Tecnoloxías Intelixentes da USC (CiTIUS) Despacho 207**

Grupo de clases expositivas **CLE1** Grupos de clases interactivas: **CLI1, CLI2, CLI3** **INFORMÁTICA CURSO 2023-2024**

### **EVA CERNADAS GARCÍA**

**Coordinadora da materia**

**Centro Singular de Investigación en Tecnoloxías Intelixentes da USC (CiTIUS) Despacho 207**

Grupo de clases expositivas **CLE2** Grupos de clases interactivas: **CLI5, CLI6** e **CLI7**

#### **Ubicación: Centro Singular de Investigación en Tecnoloxías Intelixentes da USC (CiTIUS)**

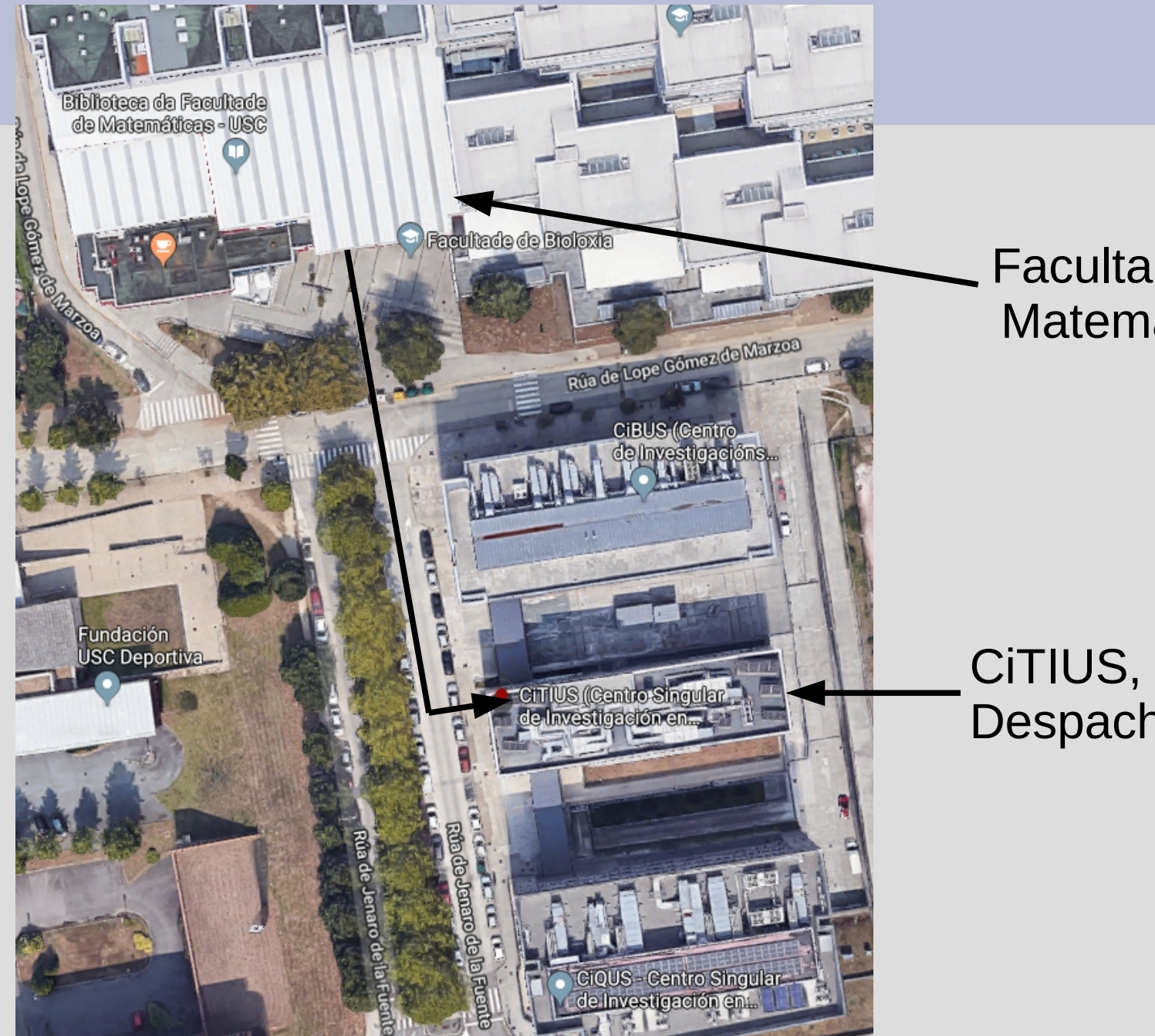

Facultade de Matemáticas

CiTIUS, 2ª planta Despacho 207

## **Contidos**

Ferramentas informáticas básicas en Matemáticas:

- Software de **cálculo simbólico** e de **cálculo numérico** en problemas matemáticos sinxelos**.**
- Dominar unha **linguaxe de programación estructurada**.
- Analizar, deseñar, programar e implementar algoritmos de resolución de problemas matemáticos sinxelos en distintos campos.

## **Obxectivos da asignatura**

- **MAPLE**: programa de **cálculo simbólico** para realizar operacións matemáticas que xa coñeces (límites e derivación, integración, polinomios, etc).
- **FORTRAN**: linguaxe de **programación estructurada** para desenvolver programas de cálculo numérico.

**MATLAB/OCTAVE:** linguaxes que permiten desenvolver programas e executar comandos para o **cálculo numérico** e a representación gráfica.

## **Material da asignatura**

Todo o material da asignatura atópase na páxina web (presentacións, exercicios propostos e resoltos, solucións de exames):

<http://bit.ly/1w3CChz>

**<http://persoal.citius.usc.es/manuel.fernandez.delgado/informatica/>**

Os apuntes poden descargarse en PDF dende o enlace [Apuntes](https://persoal.citius.usc.es/manuel.fernandez.delgado/informatica/material/apuntes_informatica.pdf) da web

<https://servizosdixitais.fundacionusc.gal/lista-productos-csd/>

armacia (LISC)<br>Armacia (LISC) USD1. Fundación USC. G Servizo Integral de/ Praza do Seminario de Estudos Galegos Campus Vida (USC .<br>Escultura Praza do Manzar Oficina de Mobilidad G ociación Galega Biblioteca Víctor López ne Gómez de Marzoa **IUSCI** Cafetari acultade de Rúa de Lope Gómez de Marzoa Facultade de Relacións Rúa de Lope Gómez de Marzoa Laborais - USC

(filtra por Profesores y selecciona Manuel Fernández/Eva Cernadas)

**FUNDACIÓN** 

**USCI** 

#### Utilizaremos os foros do campus virtual da USC: **[https://cv.usc.es](https://cv.usc.es/)**

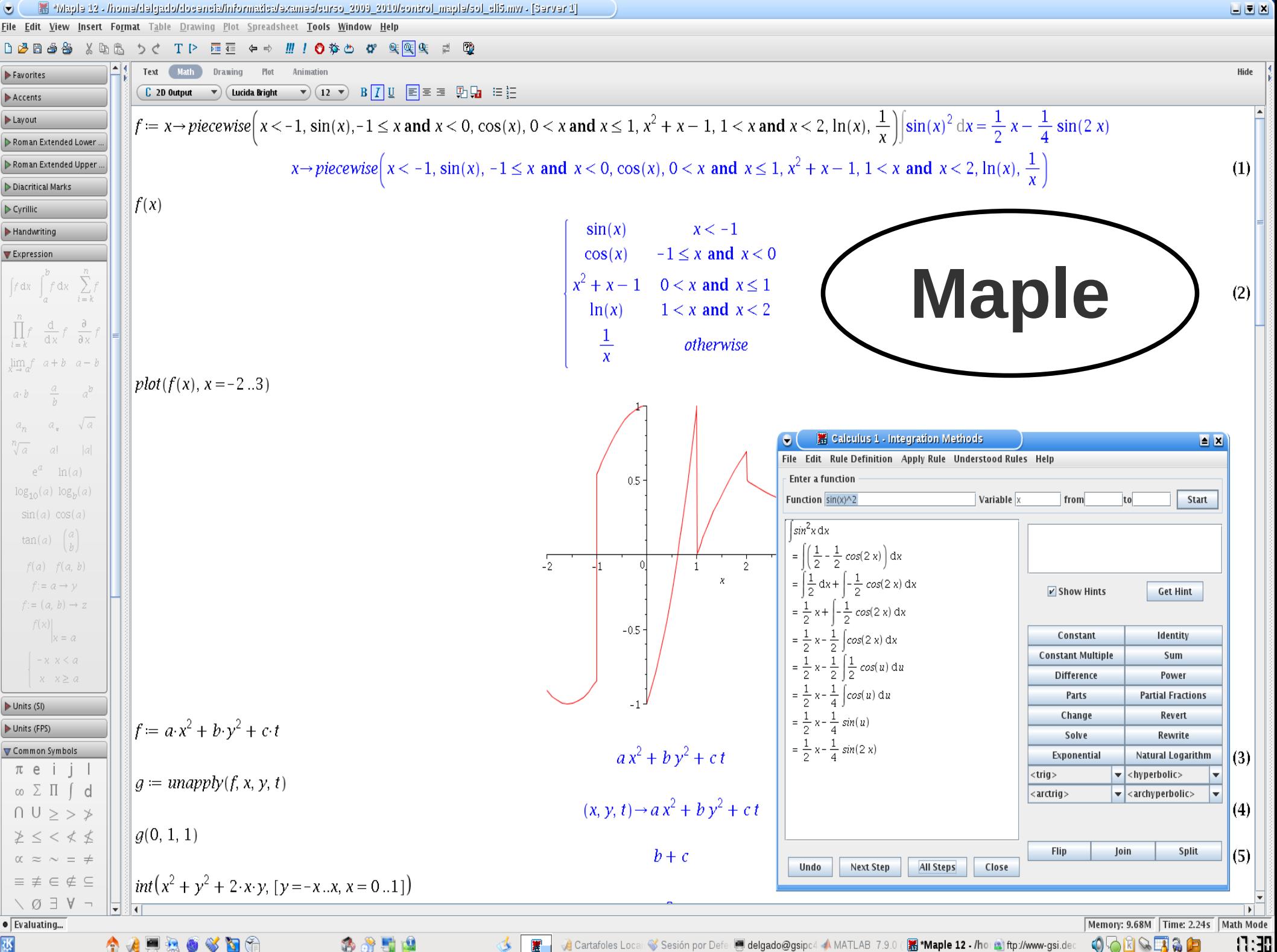

攫

Cartafoles Locai<sup>(2</sup>) Sesión por Defe delgado@gsipc4 AMATLAB 7.9.0 (2) Maple 12 - /hoi a ftp://www-gsi.der

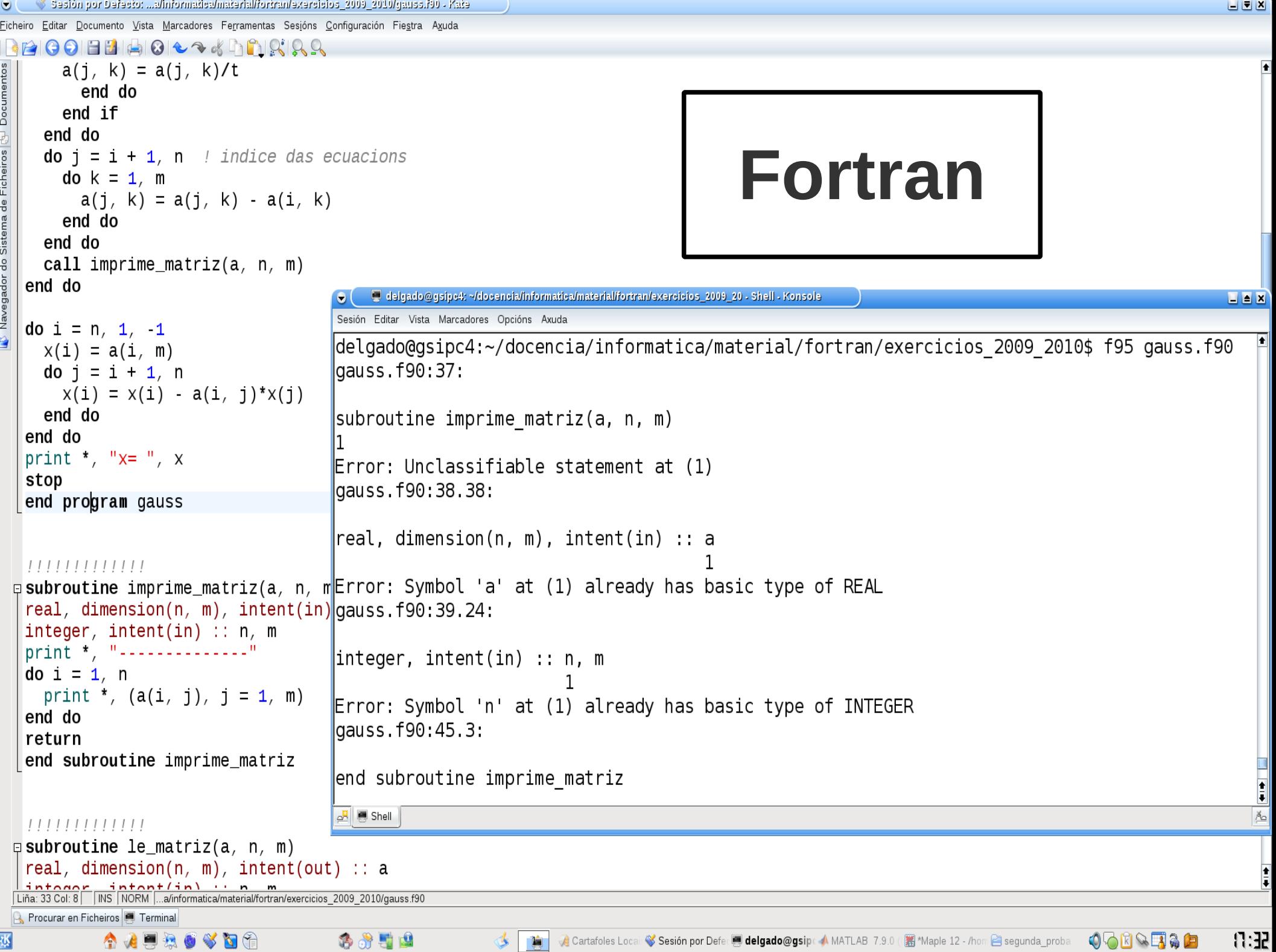

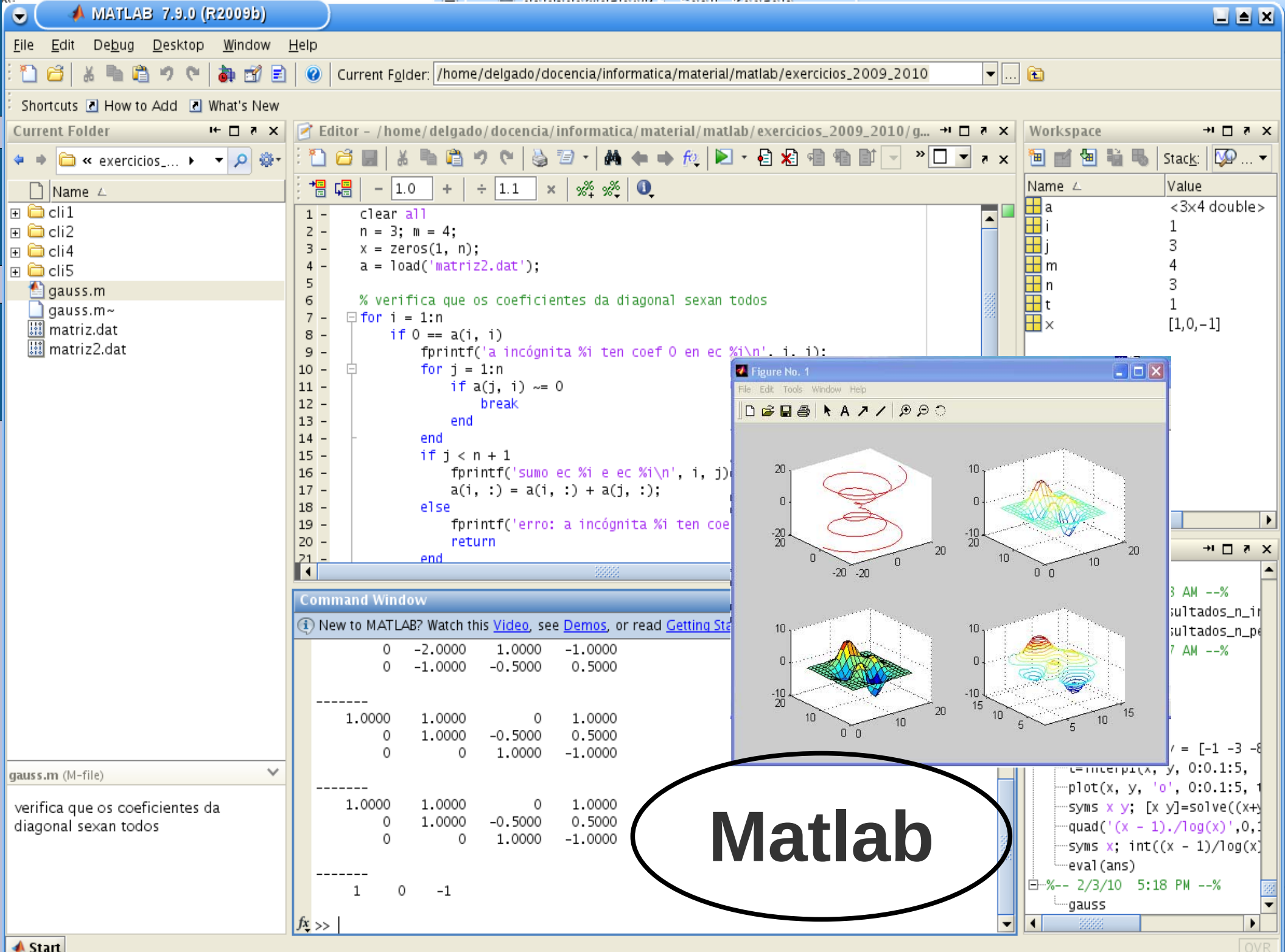

#### Q

File Edit Debug Window Help News

```
V \wedge P图 Current Directory: /home/delgado
             \Box\sigma \times Command Window
File Browser
                                                                                                                                                                                                                                                                    母 ×
                                                      -- Function File: ezmesh (..., DOM)
 /home/delgado
                                           \wedge-- Function File: ezmesh ( \ldots N)-- Function File: ezmesh (..., "circ")
   Nome
                                                      -- Function File: ezmesh (HAX, ...)
                                                      -- Function File: H = ezmesh ( \ldots )- canalise exploratoria
 \geq \Box artigos
                                                                                                                                                                                                                                  \vee \wedge \heartsuitOctave Community News
                                                            Plot the mesh defined by a function.
 ) − 門 asistencia tribunais tese
 >- E bibliografia
                                                            F is a string, inline function, or function handle with two
                                                                                                                                                     GNU Octave 4.4.1 Released
  - hurocracia
                                                            arguments defining the function. By default the plot is over
                                                                                                                                                     Octave Version 4.4.1 has been released and is now available for download. An official Windows binary
                                                            meshed domain '-2*pi <= X | Y <= 2*pi' with 60 points in each
 \rightarrow \Box ccia
                                                                                                                                                     installer is also available. - The Octave Developers, Aug 9, 2018
                                                            dimension.
   - Pa citius
 > - P Descargas
                                                                                                                                                     GNU Octave 4.4.0 Released
                                                            If three functions are passed, then plot the parametrically d
 \leftarrow \Box dislin
                                                            function '[FX (S, T), FY (S, T), FZ (S, T)]'.
                                                                                                                                                     GNU Octave version 4.4.0 has been released and is now available for download. An official Windows binary
 \geq \Box docencia
                                                                                                                                                     installer is available. For macOS see the installation instructions in the wiki. - The Octave Developers, Apr 30, 2018
                                                            If DOM is a two element vector, it represents the minimum and
   - P Documentos
                                                            maximum values of both X and Y. If DOM is a four element vec
                                                                                                                                                    GNU Octave 4.2.2 Released
 \overline{\phantom{a}} Fscritorio
                                                            then the minimum and maximum values are 'Ixmin xmax ymin ymax
 >- Pπ eva
                                         Ō
                                                                                                                                                     Octave Version 4.2.2 has been released and is now available for download. An official Windows binary
                                                                            Figure 1
                                                                                                             \vee \wedge \otimesinstaller is also available. - The Octave Developers, Mar 13, 2018
                                                                                                                       s to use in each
                                          File Edit Help
Workspace
Filter \Box3 Z+ Z- + T → Axes Grid Autoscale
                                                                                                                       function is plotted
                                                                                                                       In DOM.
 Name
               Class
                            Dimension
                                                                  x = \cos(s) \cos(t), y = \sin(s) \cos(t), z = \sin(t)fx
              function handle 1x1
                                                                                                                       e, then plot into t
              function handle 1x1
fv
                                                                                                                       d by 'aca'.
              function handle 1x1
lfz
                                                                                                                       handle to the creat
                                               0.5+ x.\lambda_2 + y.\lambda_2);
                                                                                                                                                                                               Octave
                                              -0.5\overline{a}Command History
                                               \mathbf{I}Filter \Box0.50.5pi/2, 20);
21+26+18\Omega-0.5# Octave 4.0.0, Wed Jun 13 18:05:37 2018 CEST <de
                                                                         -1-178*83
                                                                                                                       zsurfc, hidden.
# Octave 4.0.0, Tue Jul 03 10:33:52 2018 CEST <delg
1+17+37+27+1>> TX = \emptyset(S, L) \cos(S). cos (L);
# Octave 4.0.0, Wed Jul 11 18:30:00 2018 CEST <delgado@ctde
                                                                       f_v = \mathcal{Q}(s,t) sin (s), * cos (t);
                                                    ⇒>
help ezmesh
                                                    ⇒>
                                                                       fz = \omega(s, t) \sin(t);fx = \textcircled{0}(s,t) \cos(s), * cos (t);
                                                    |>>
                                                                       ezmesh (fx, fy, fz, [-pi, pi, -pi/2, pi/2], 20);
    fy = \textcircled{0}(s,t) \sin(s).* cos (t);
                                                    ⇒>
    fz = \mathcal{O}(s,t) \sin(t);
     ezmesh (fx, fy, fz, [-pi, pi, -pi/2, pi/2], 20);
                                                     Command Window
                                                                         Editor
```
 $\vee$   $\Diamond$   $\otimes$ 

 $X \bigoplus X$   $\bigoplus$   $\bigoplus$   $\$ 

Octave Cor Figure 1

# **Dispoñibilidade de software**

• Maple e Matlab son programas de pago: licencias de estudante gratuítas:

<https://www.usc.gal/gl/servizos/atic/software/catalogo>

- Fortran: [FTN95](https://www.silverfrost.com/32/ftn95/ftn95_personal_edition.aspx) (Windows)
- Alternativa libre a Matlab: [octave](http://www.octave.org/)
- Nas clases interactivas usamos o entorno GNU/Linux con gfortran (non FTN95)

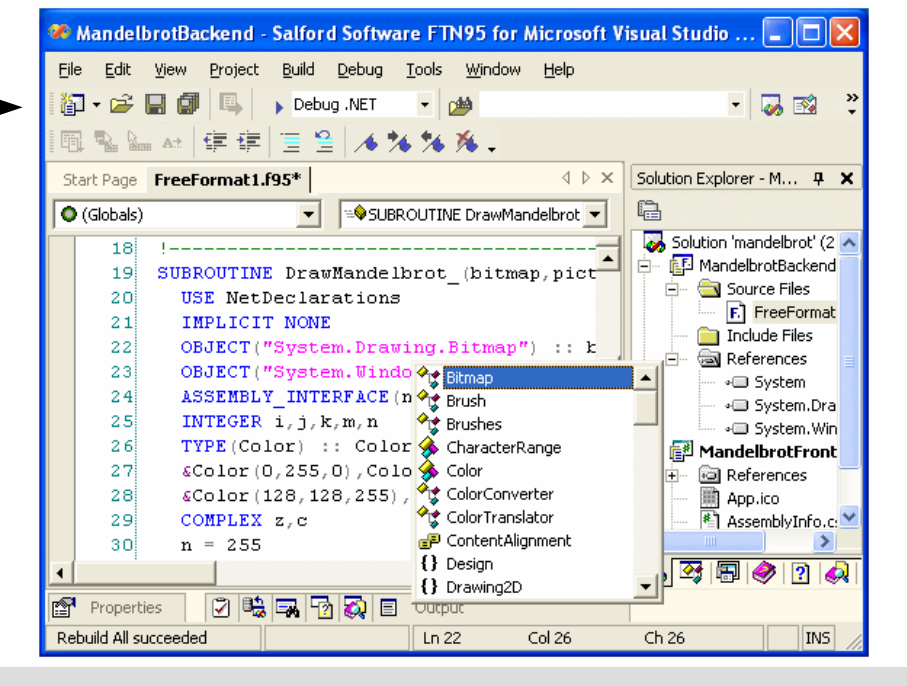

• Podes instalar Linux con VirtualBox (ver páxina web), gfortran e octave

## **Taller de instalación de Linux: mércores 20 de setembro 16,18h**

● Impartido pola **Oficina de Software Libre** da CIXUG.

 $\vec{R}$  CIXUG

 $\times$  +

- Instalación de Linux no teu portátil.
- Duración: 2 horas.
- Dúas quendas: 16h e 18h
- Moi recomendable.
- Anótate en [i.gal/tallermat](http://i.gal/tallermat)

#### TALLER INSTALACIÓN GNU/LINUX

20 setembro Grupo1: 16:00 Grupo2: 18:00 Facultade de Matemáticas Aula de Informática 2

> Inscrición previa i.gal/tallermat

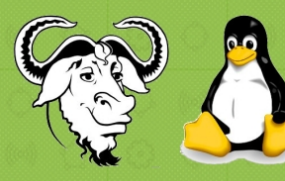

Trae o teu portátil e levarás instalado un sistema operativo libre

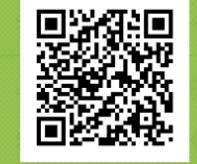

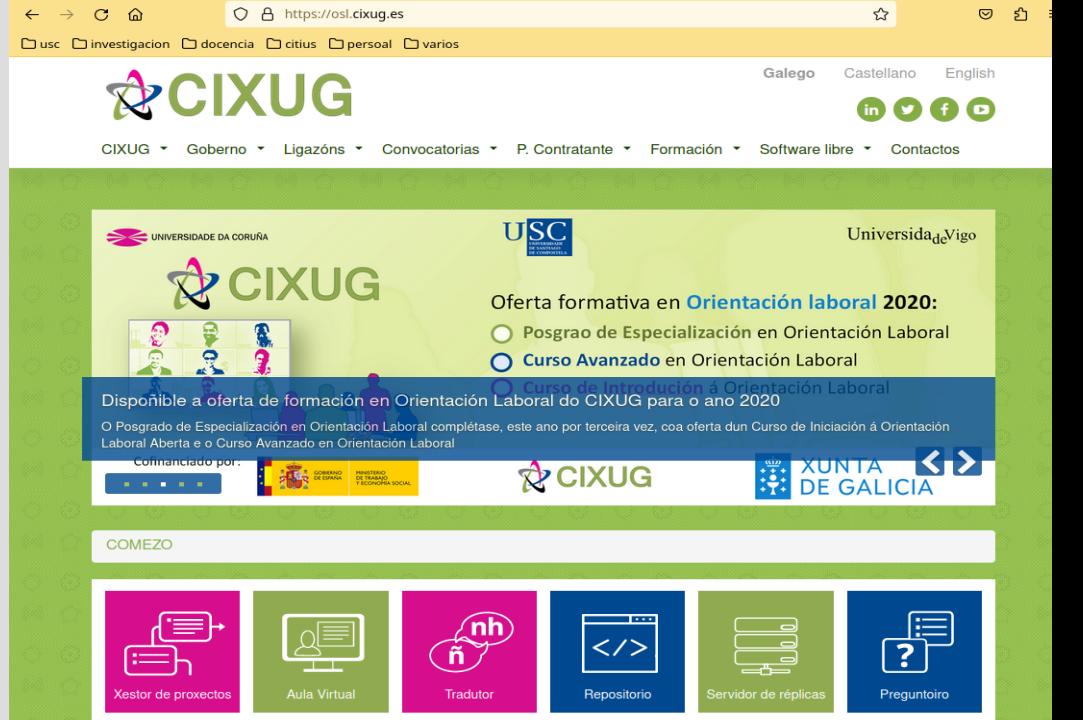

**PCIXUG** 

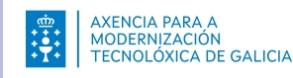

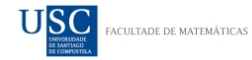

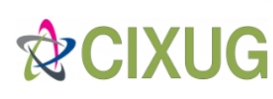

### **Execución on-line de Fortran**

#### **Fortran** pódese executar online en dous sitios:

[https://www.tutorialspoint.com/compile\\_fortran\\_online.php](https://www.tutorialspoint.com/compile_fortran_online.php)

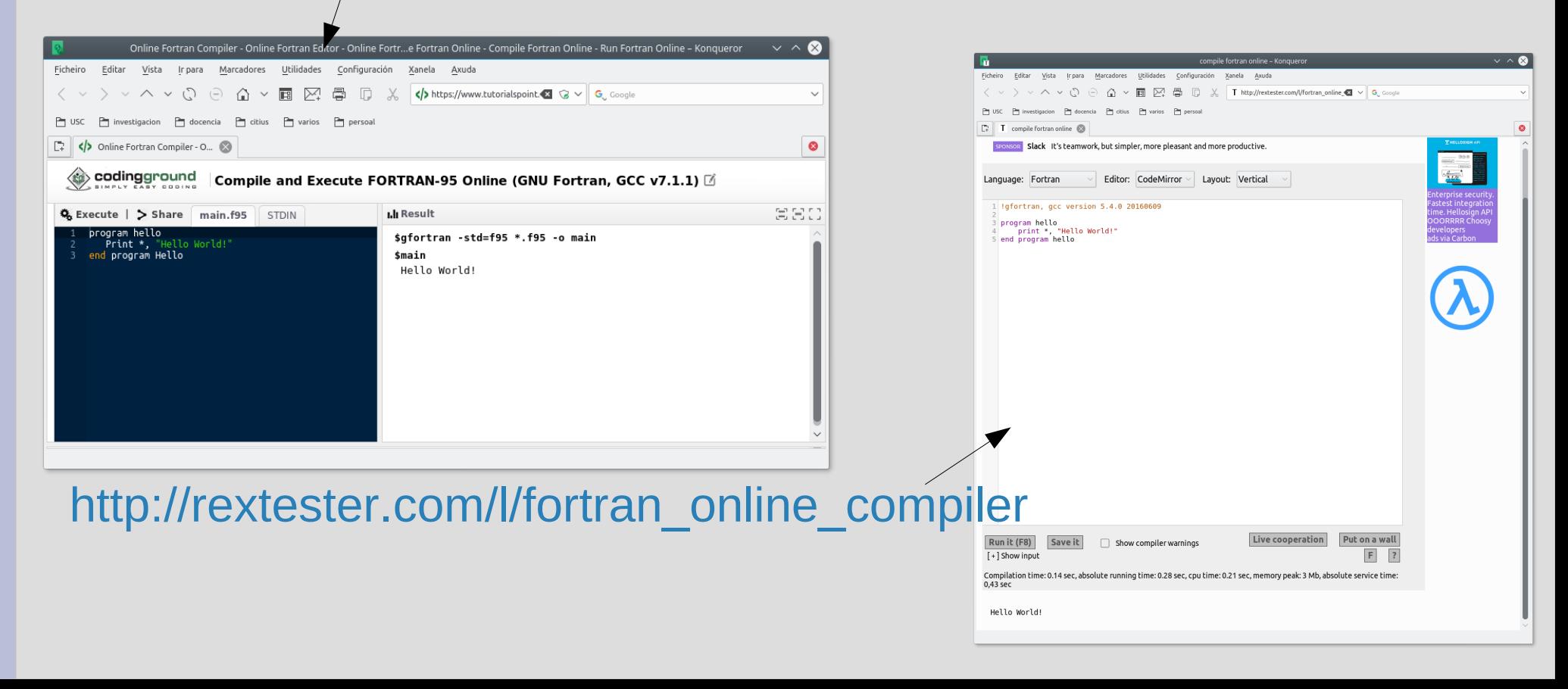

### **Execución on-line de Octave**

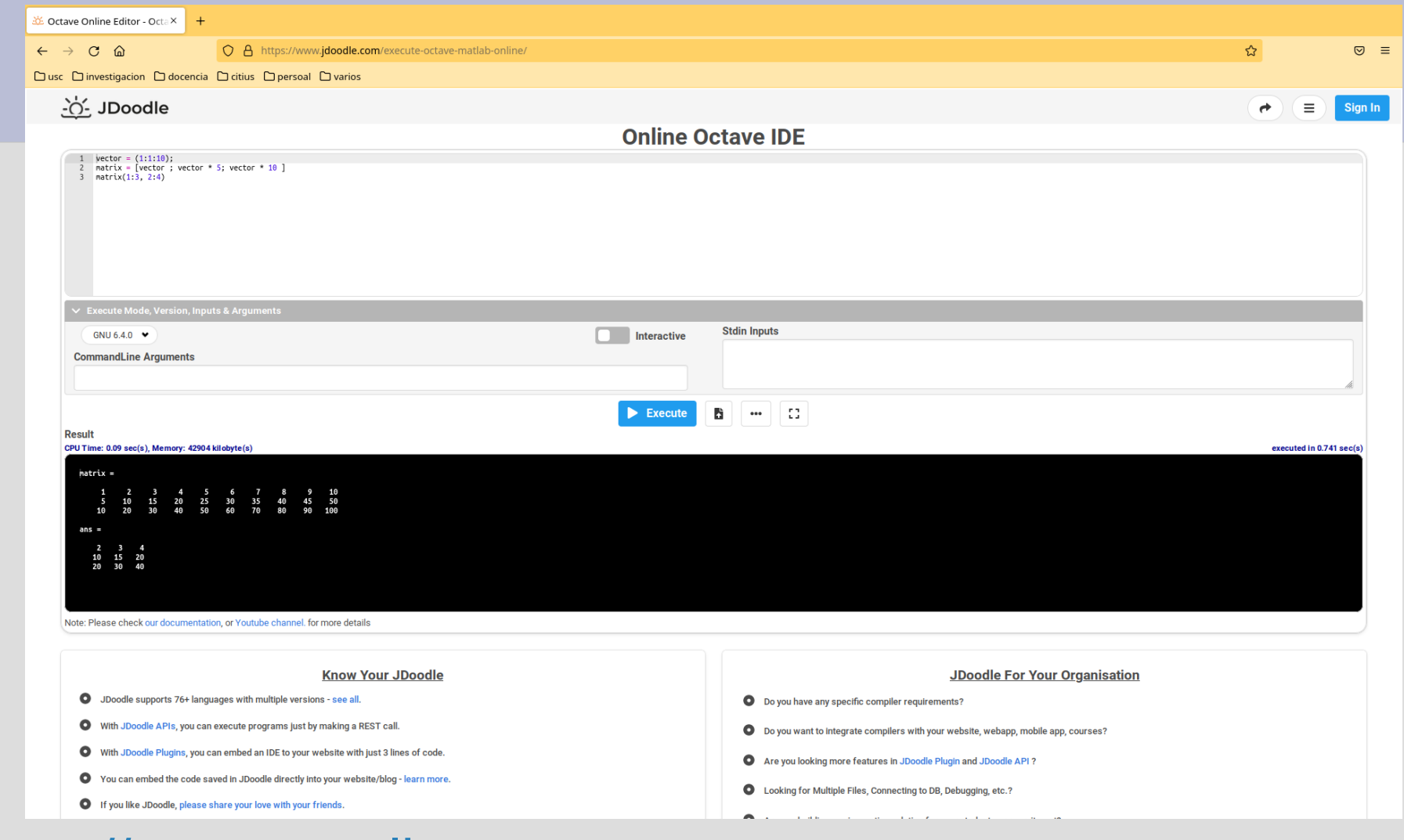

#### [https://octave-online.net](https://octave-online.net/)

<https://www.jdoodle.com/execute-octave-matlab-online/>

## **Metodoloxía docente**

#### **Clases expositivas (Fortran e Matlab)**:

- *–* Expoñemos os conceptos básicos da programación, escribimos e executamos exemplos representativos no ordenador.
- **Clases interactivas**:
	- *–* **Cálculo simbólico con Maple e Matlab**: executas comandos que realizan operacións matemáticas.
	- *–* **Fortran e Matlab**: escribes, depuras e executas **programas**, resolves incrementalmente problemas de forma planificada e razoada, adoptas decisións de deseño para optimizar a eficiencia (tempo, memoria RAM).

## **Avaliación**

- **Avaliación continua (até 3 puntos)**: realización de exercicios durante as clases interactivas, diante do ordenador, que se entregan para a súa avaliación.
- **Exame final (10 puntos)**: exame diante do ordenador co material do curso en papel ou memoria USB. Contén 3 partes: Maple, Fortran e Matlab, tes que obter como mínimo 1 punto en cada parte.

#### **Avaliación final = exame final + avaliación continua**

Tódolos exames de anos anteriores están resoltos neste [enlace](https://persoal.citius.usc.es/manuel.fernandez.delgado/informatica/exames.html)

### **Recomendacións**

- **Asistencia a clases expositivas e interactivas.**
- **Realización no ordenador os exercicios propostos por semana e revisar os exames resoltos.**
- Utilización de comandos (Maple e Matlab): **dificultade media.**
- Programación (Fortran e Matlab): **dificultade maior.**
- **Contidos fundamentais en Matlab e Fortran:** manexo de vectores e matrices, sentenzas de selección e iteración e subprogramas con paso de vectores e matrices.

## **Mulleres na informática**

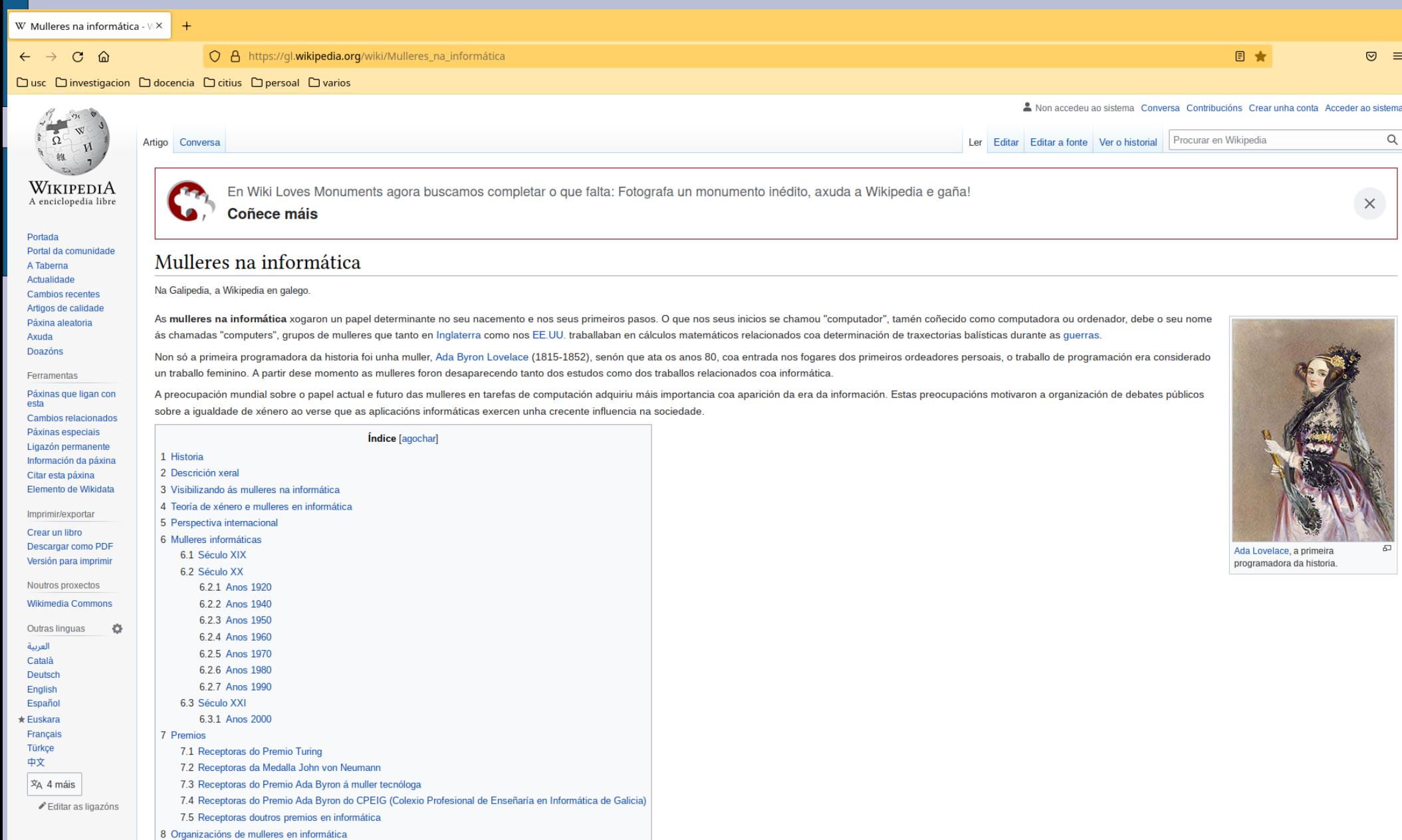

## **Bibliografía**

**Páxina web da asignatura**

- *•* Maple: **Introduction to Maple**, A. Heck, Springer, 2003
- *•* Fortran: **Programación estructurada con Fortran 90/95.** J. Martínez Baena, I. Requena Ramos, N. Marín Ruiz, Editorial Universidad de Granada, 2006
- *•* Matlab: **Matlab©: Una introducción con ejemplos prácticos**. A. Gilat, Editorial Reverté